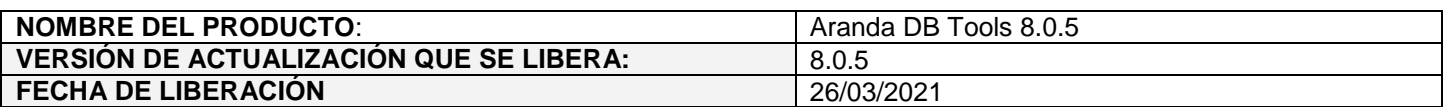

## **DESCRIPCION DE CADA ERROR CORREGIDO**

## **CASO 200382:**

 Se soluciona el problema presentado al intentar actualizar Bases de Datos SQL con contenibilidad parcial, utilizando usuarios que no disponen de Login.

Con el ajuste realizado, al momento de actualizar Bases de Datos SQL desde DB Tools se debe ingresar manualmente el nombre de la Base de Datos antes de realizar la conexión.

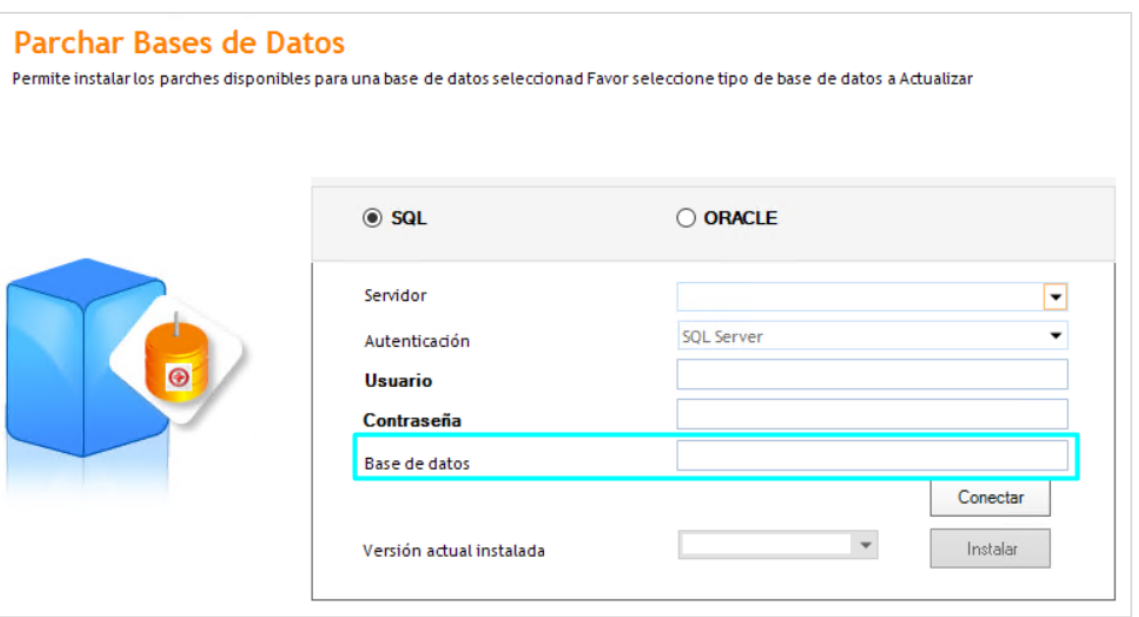

Al dar clic en "Conectar" se realizan las siguientes validaciones:

Si no se ingresa el nombre de la Base de Datos, se muestra el siguiente mensaje de error.

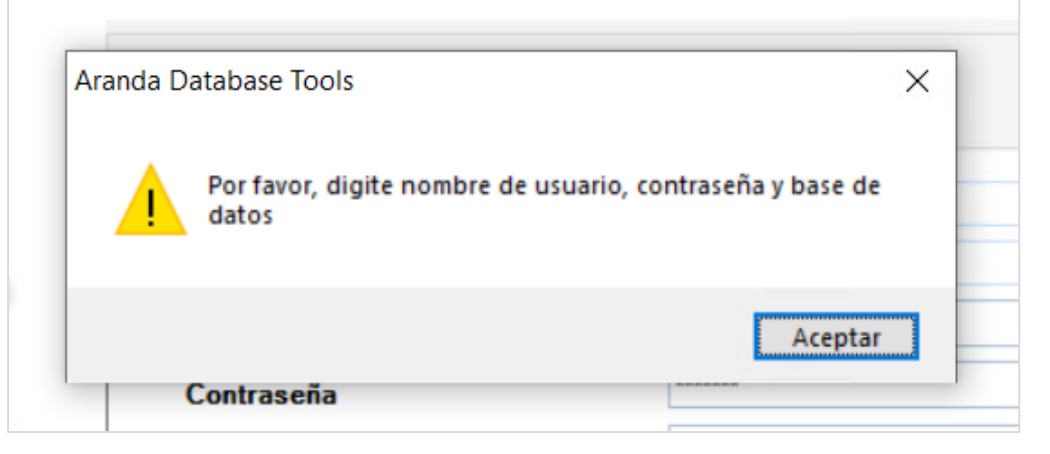

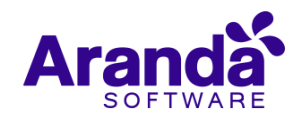

Si se ingresa un usuario, contraseña o Base de datos incorrecta se muestra el siguiente error.

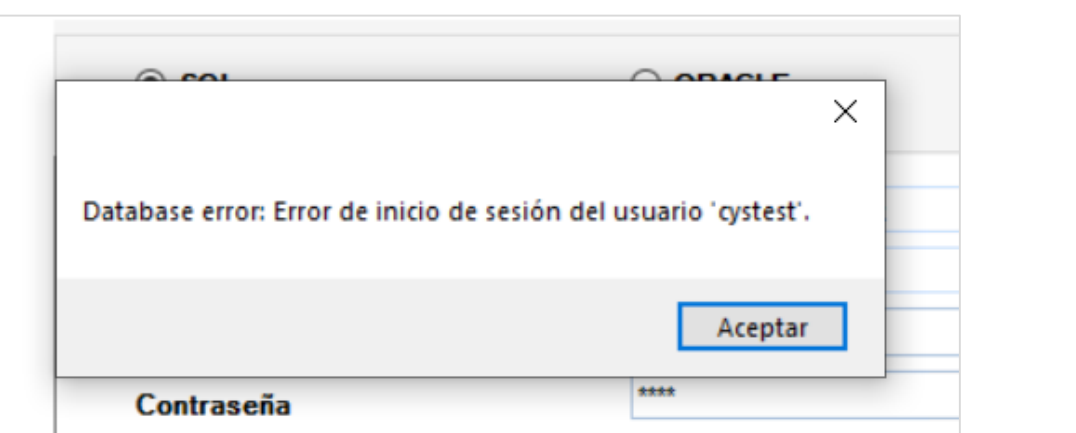

 Si los datos ingresados son correctos y el usuario tiene permisos sobre la Base de Datos, se muestra la versión actual de la Base de Datos y se permite realizar la actualización de la misma.

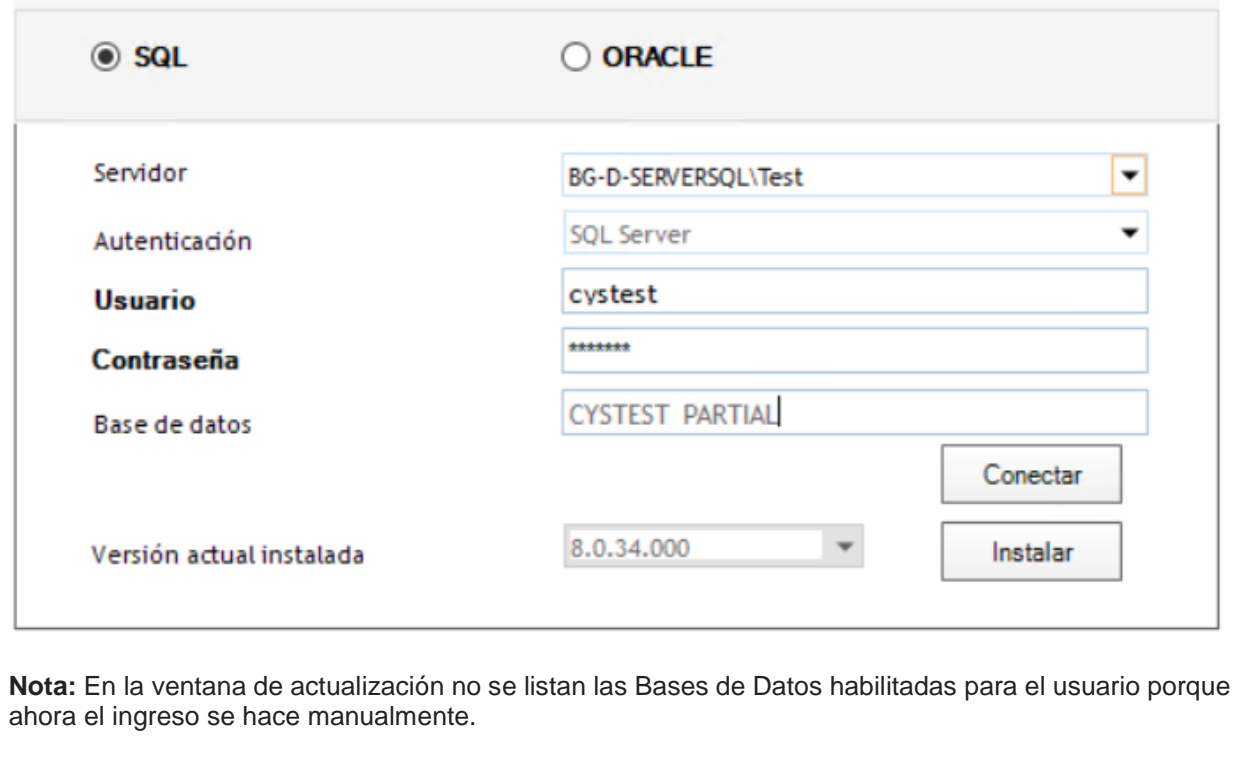

## **DESCRIPCIÓN DE CAMBIOS IMPLEMENTADOS**

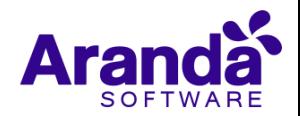

## **NOTAS O INSTRUCCIONES ADICIONALES**

- $\checkmark$  Antes de instalar se debe desinstalar toda versión previa de Aranda DB Tools.
- Para conectarse con Bases de datos en un Motor Oracle se debe contar con un cliente de 32 bits aún si la instalación está sobre un sistema operativo de 64 Bits.
- Ejecute el archivo "Aranda.ADBT.Windows.Installer" y siga las instrucciones del instalador.

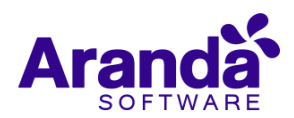